## How to download and install xampp to run php file?

### Step 1:- Go to google.com and search xampp download as shown below

■ google.com/search?q=xampp+donwload&rlz=1C1RXMK\_enlN1038IN1038&oq=xampp+donwload&aqs=chrome..69i57j0i10i1

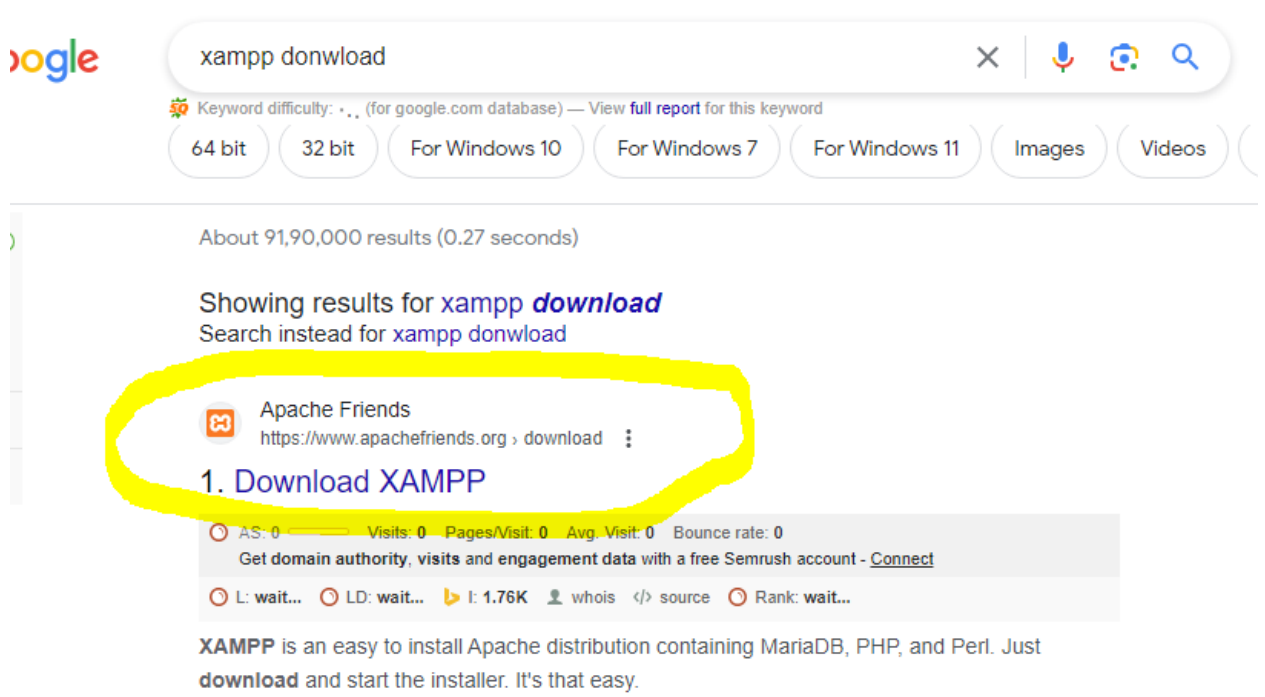

Click on above link highlighted in yellow.

Step 2:- After that you will see download option as shown below click on it.

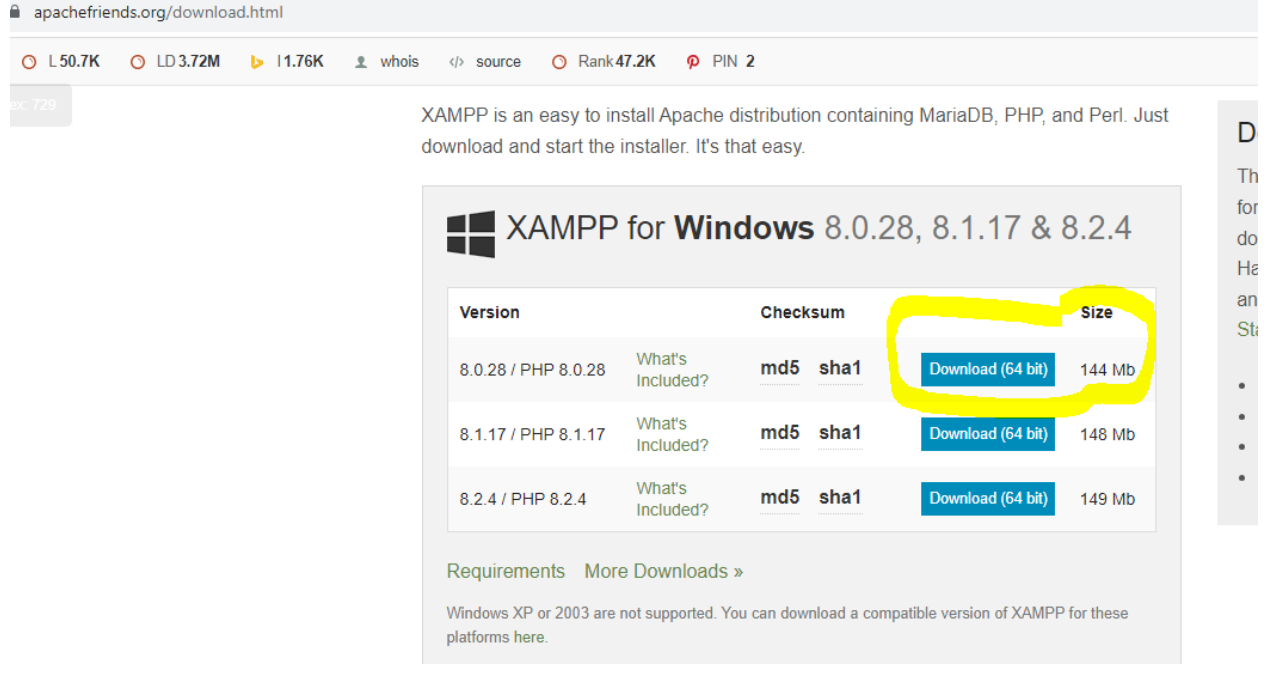

#### Step 3:- you will see this

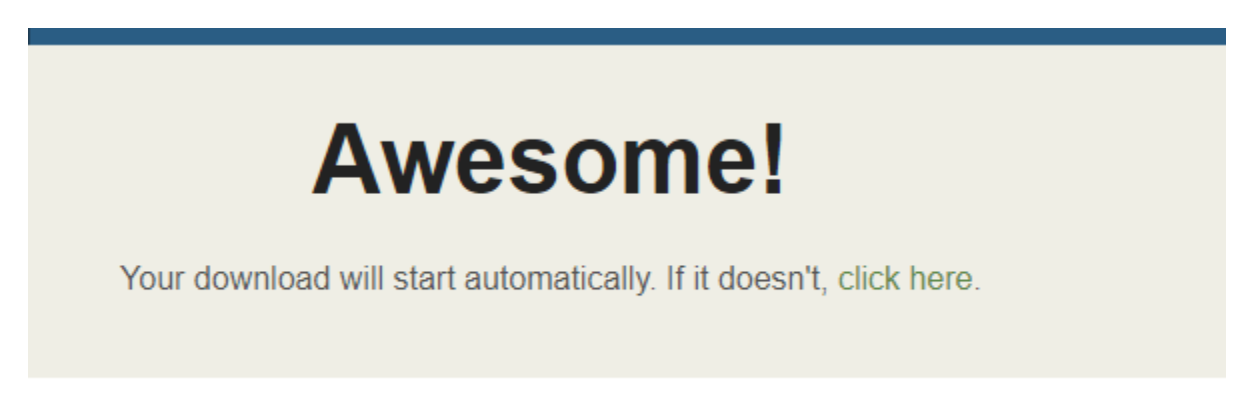

Step 4:- You will see your download it started at right hand side of your browser

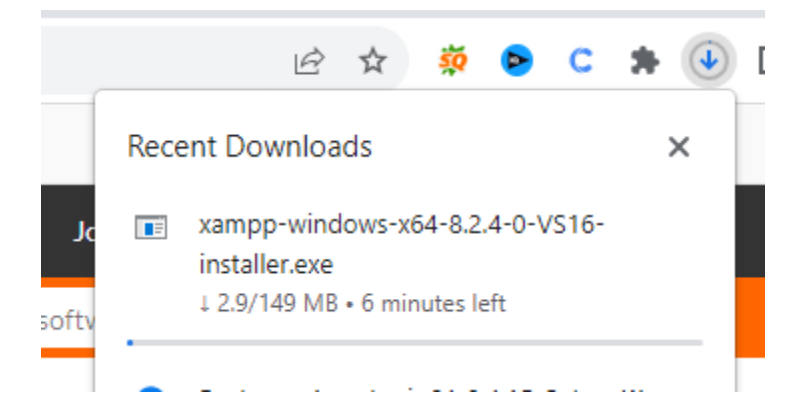

After it click on it and next and next and finally click on finish.

#### And now after Installation

Go to your c : drive and you will Go inside Xampp folder.

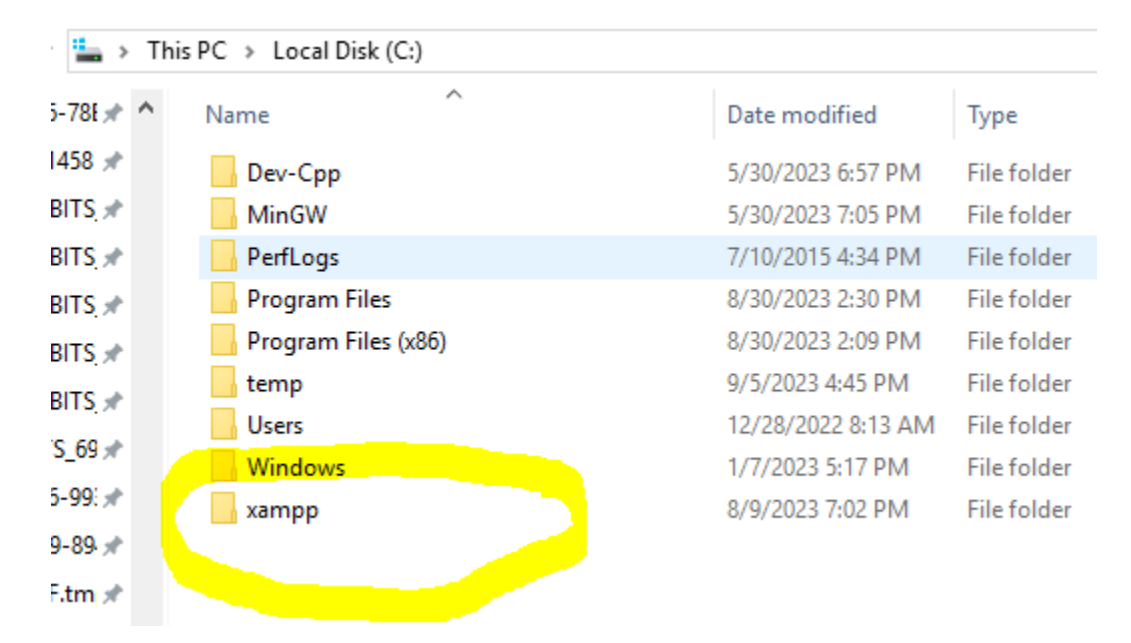

Step 5:- Go to htdocs folder

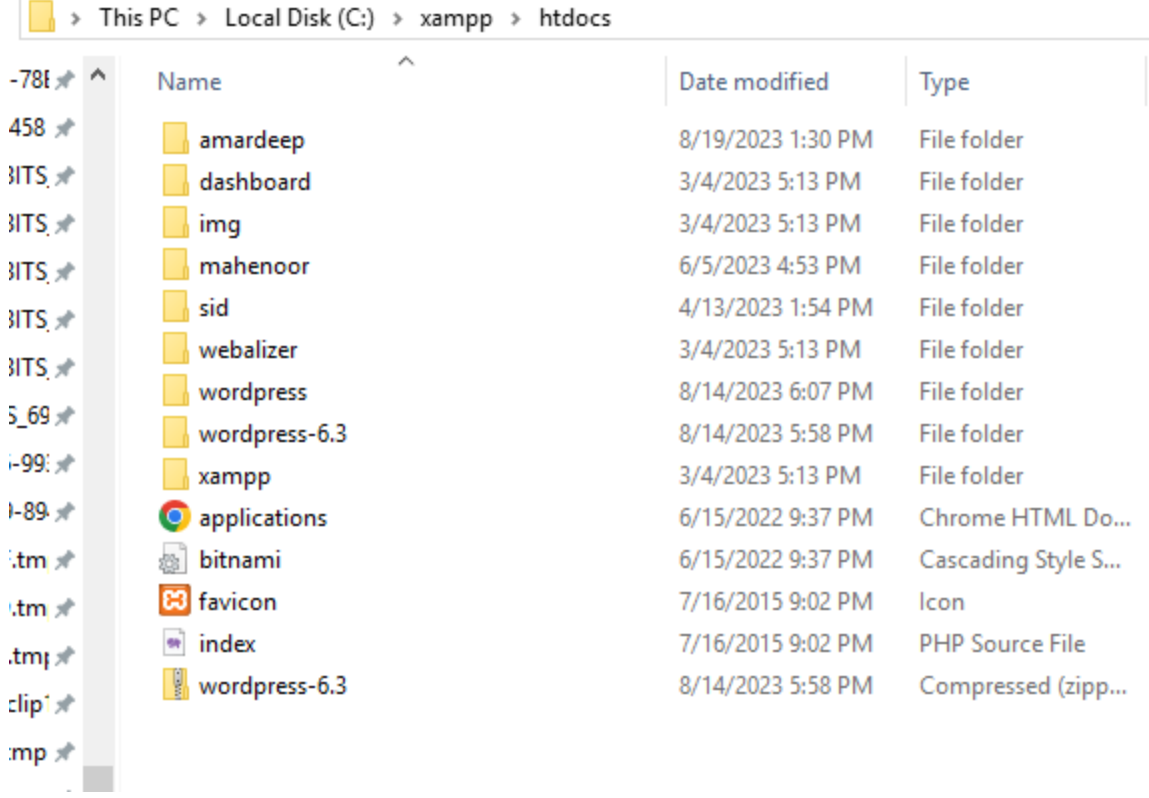

## And create myproject folder inside htdocs folder as shown below

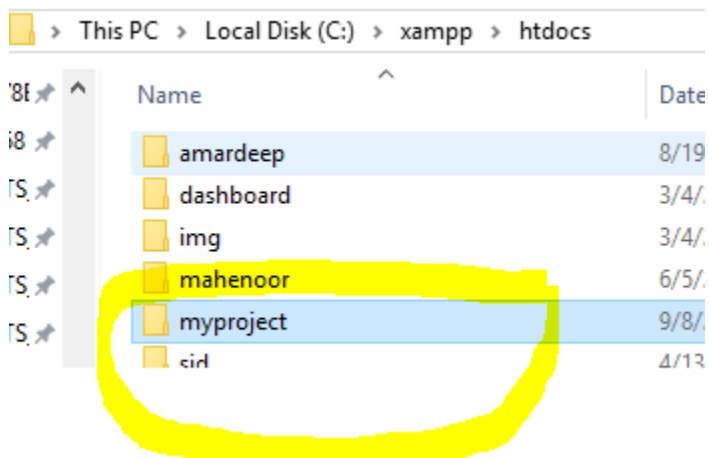

And inside myproject folder save

Helloworld.php file :-

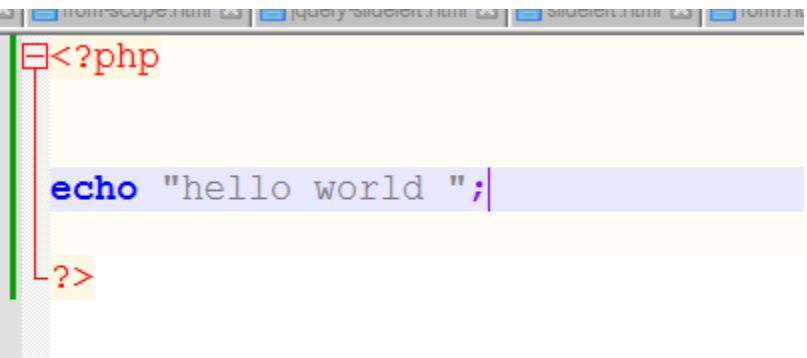

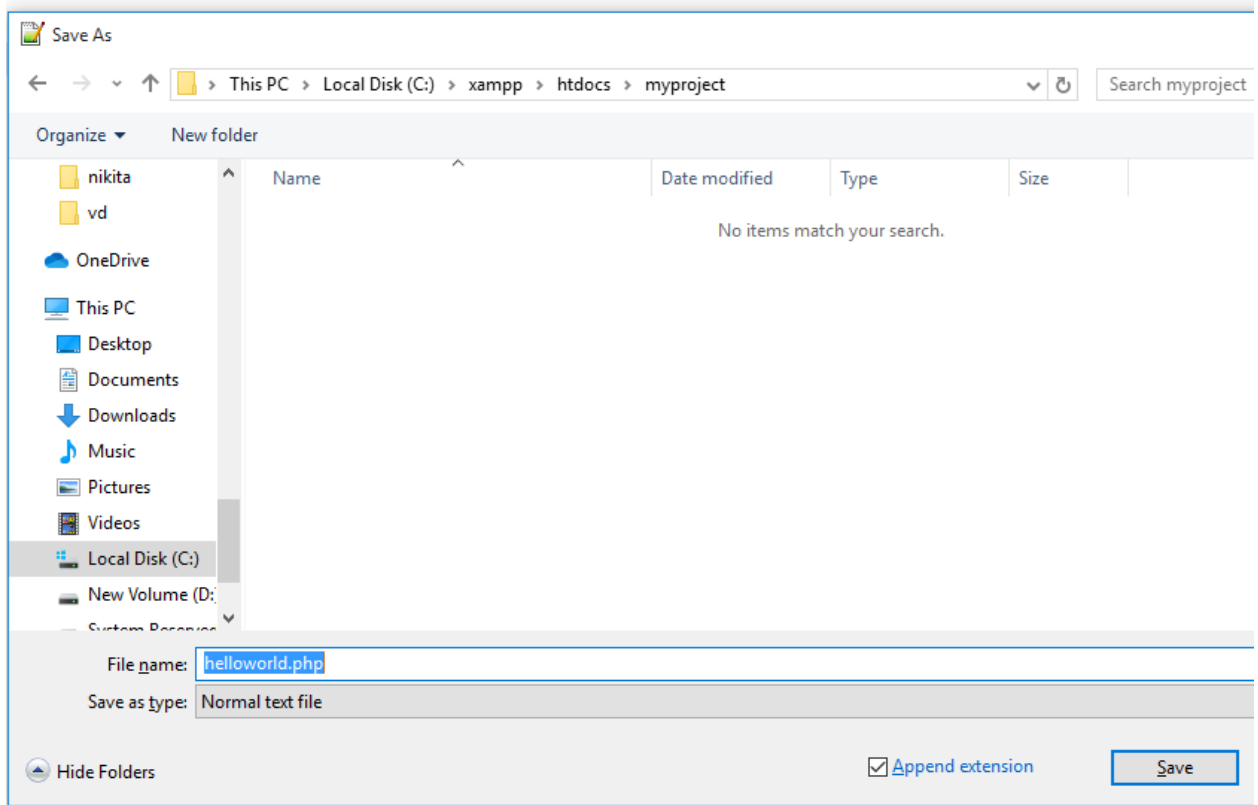

And now run your xampp :-

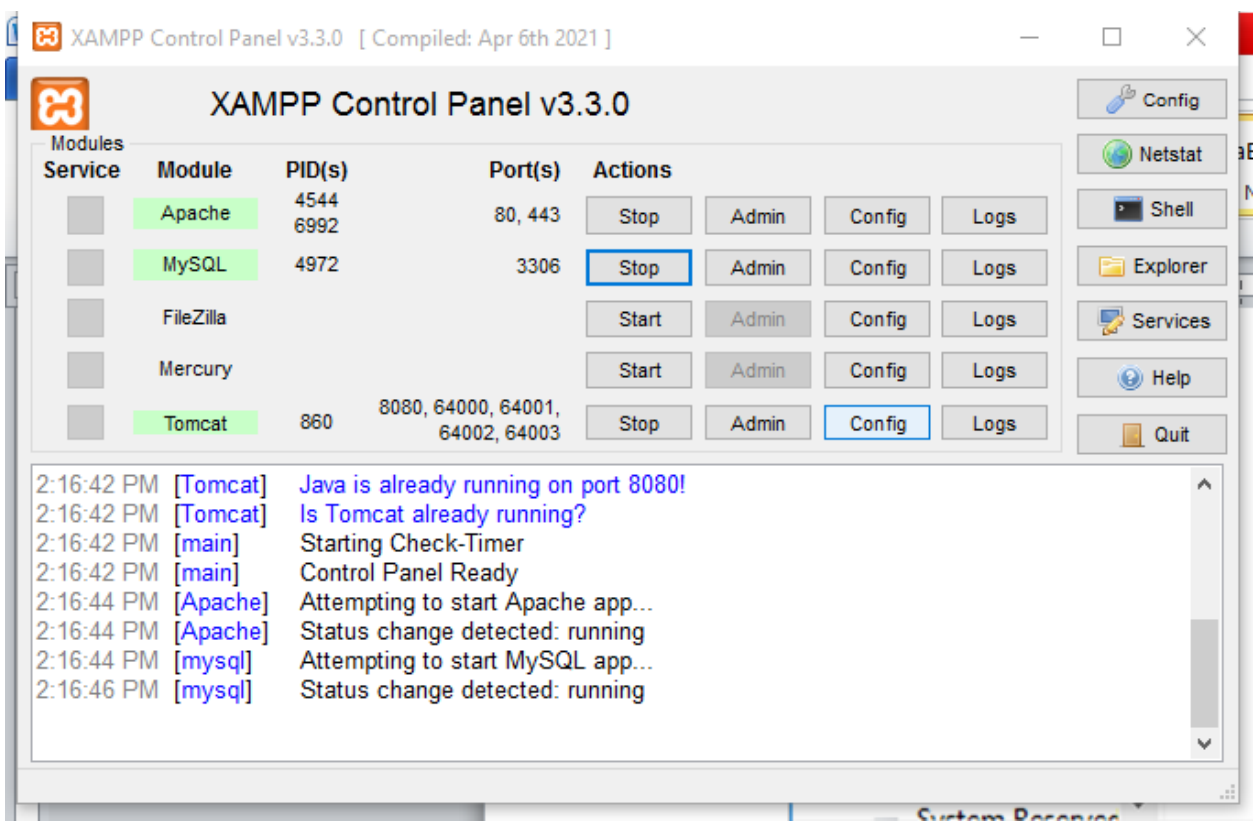

Note here you must start apache and mysql as shown above.

After it open your chrome browser and type :-

localhost/myproject

 $\leftarrow$   $\rightarrow$  C  $\left(\right.$   $\circ$  localhost/myproject/

# Index of /myproject

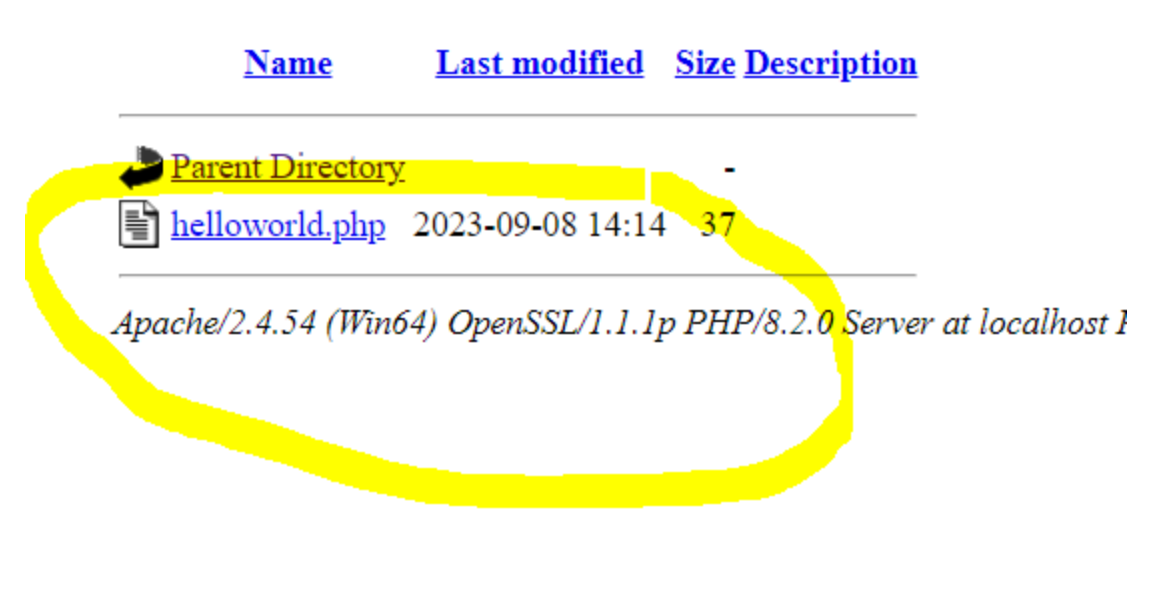

And click on helloworld.php

You will see output :-

10 localhost/myproject/helloworld.php  $\leftarrow$  $\rightarrow$  C

hello world